1. Создать следующий геометрический объект (используя примитивы прямоугольник, круг, вычитание геометрических объектов).

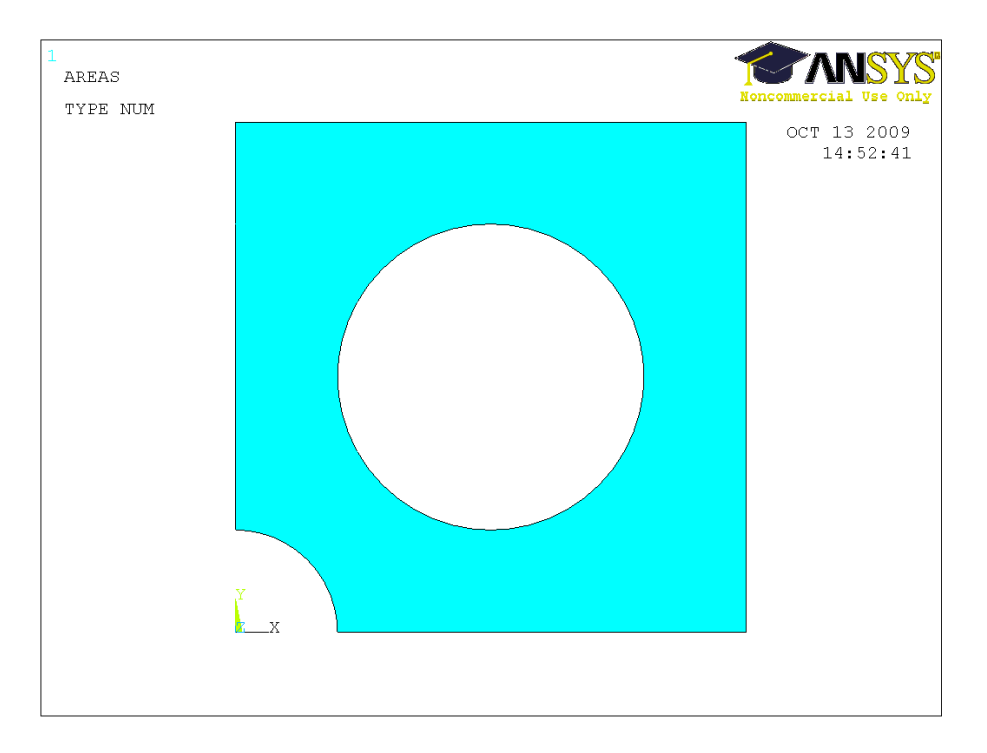

2. Создать следующие поверхности (использовать булеву операцию разбиение поверхности линиями).

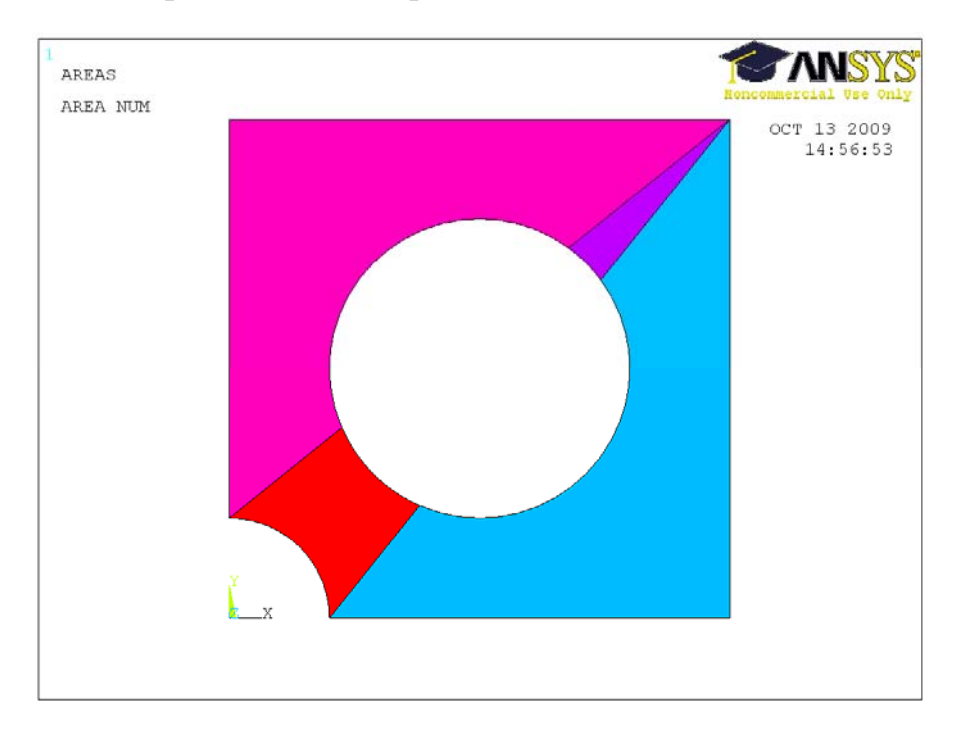

3. Построить следующую модель канала (длина 15 см, ширина на входе 1 см, на выходе 2 см, расстояние от входа до расширения канала 6 см.). Использовать геометрический примитив прямоугольник (rectangle->by 2 corners или by dimensions). Для возможности в дальнейшем корректно ставить граничные условия требуется разбить нижнюю границу верхнего прямоугольника левой вертикальной границей нижнего прямоугольника на две линии (Preprocessor->Modeling->Operate->Booleans->Divide->Line by line). Размеры следует из сантиметров перевести в метры.

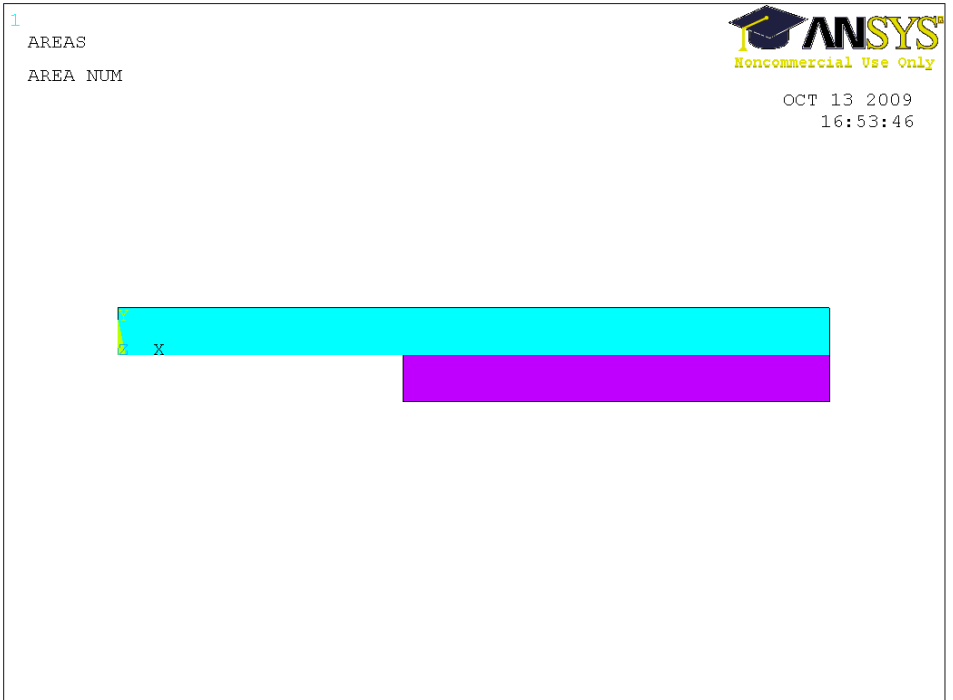

4. Построить следующую модель канала (длина 30 см, ширина на входе 1 см, на выходе 2 см, расстояние от входа до расширения канала 6 см.). Использовать геометрический примитив прямоугольник (rectangle->by 2 corners или by dimensions). Для возможности в дальнейшем корректно ставить граничные условия требуется разбить нижнюю границу верхнего прямоугольника левой вертикальной границей нижнего прямоугольника на две линии. Размеры следует из сантиметров перевести в метры.

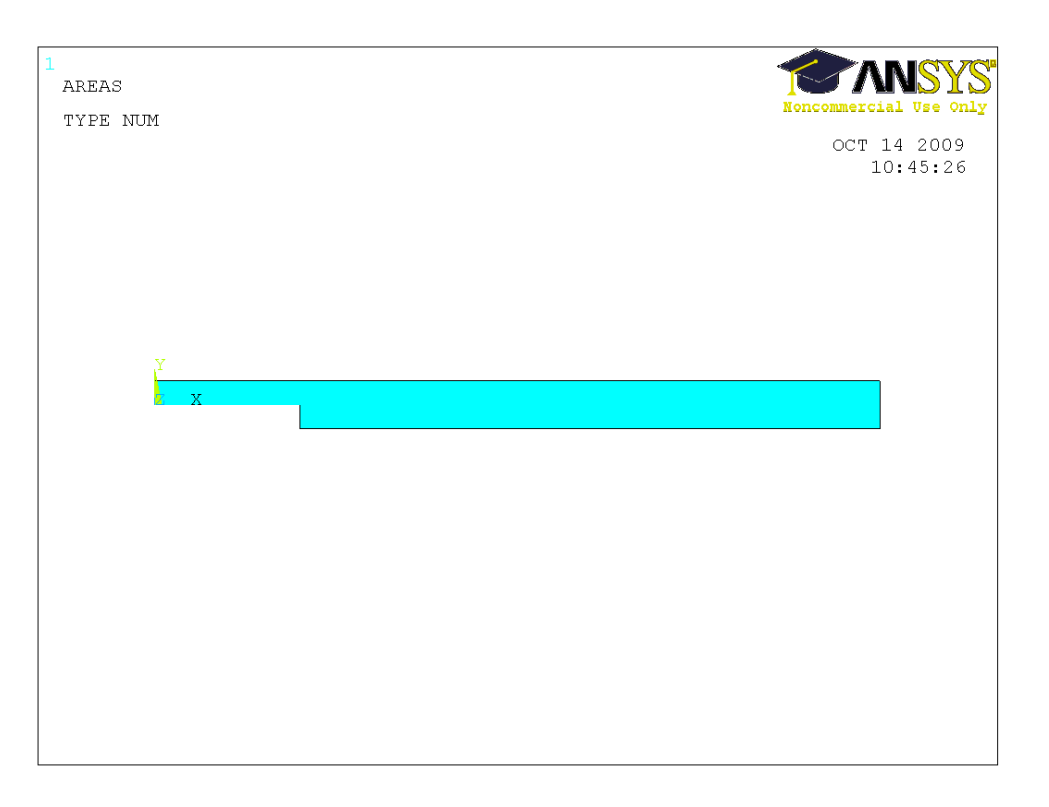

5. Построить следующий кронштейн (использовать геометрические примитивы прямоугольник, круг; скругление справа вверху сделать с помощью create->lines->line fillet; булевы операции сложения, вычитания, объединения и деления области с помощью линии). Размеры выбрать произвольные.

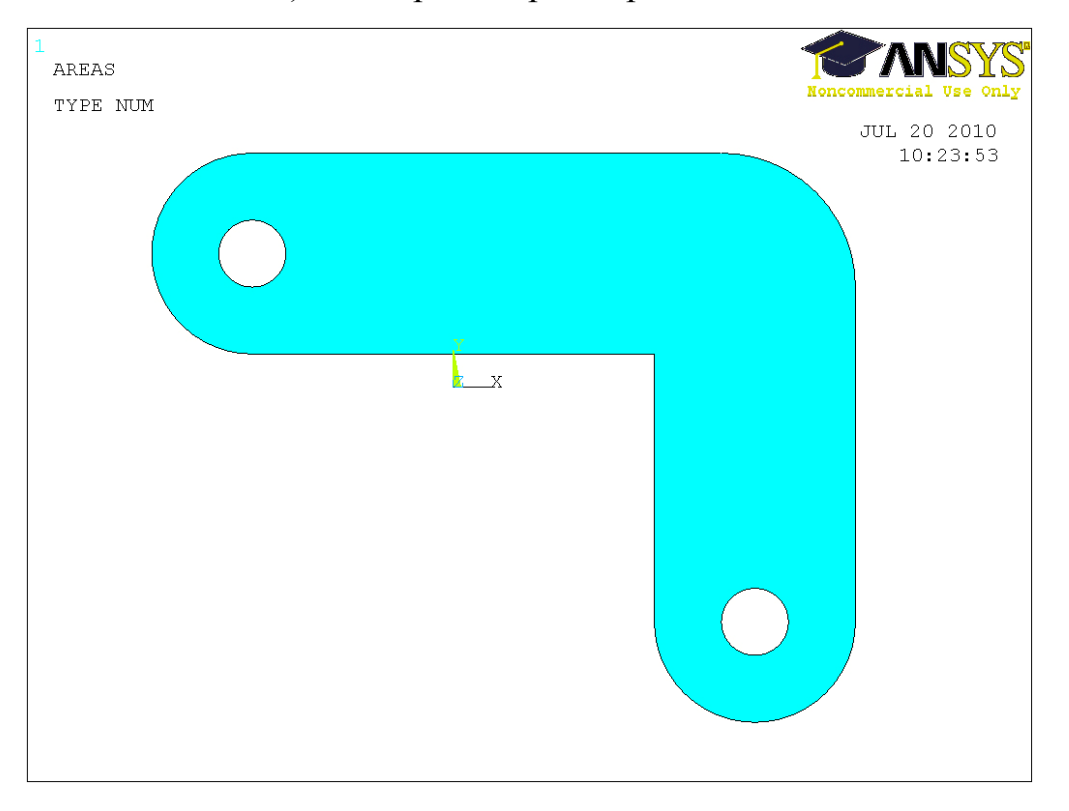